IBM SPSS Collaboration and Deployment Services Deployment Manager Versão 6 Release 0

*- Guia de Instalação*

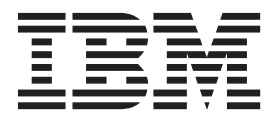

**Note**

Antes de utilizar estas informações e o produto suportado por elas, leia as informações em ["Avisos" na página 5.](#page-8-0)

#### **Informações do produto**

Essa edição se aplica à versão 6, liberação 0, modificação 0 do IBM SPSS Collaboration and Deployment Services e a todas as liberações e modificações subsequentes até indicado de outra maneira em novas edições.

# **Índice**

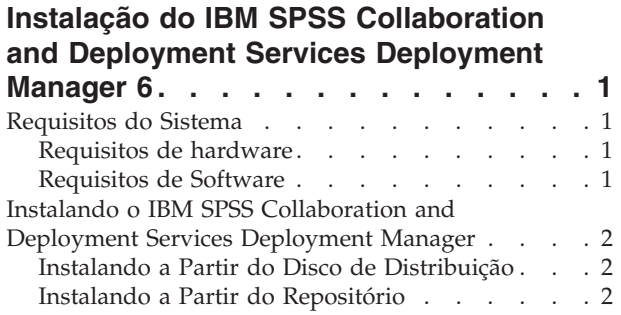

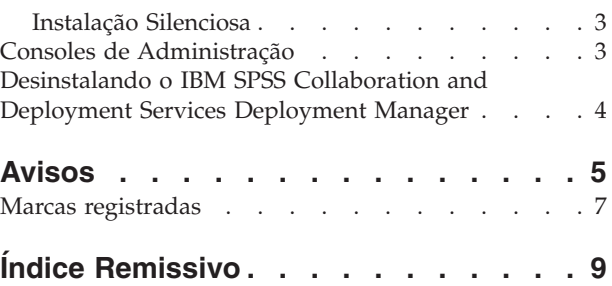

## <span id="page-4-0"></span>**Instalação do IBM SPSS Collaboration and Deployment Services Deployment Manager 6**

Antes de instalar e trabalhar com o IBM® SPSS Collaboration and Deployment Services Deployment Manager, certos componentes de rede devem existir para a configuração inicial ser bem-sucedida. A estação de trabalho usada para a instalação deve ter acesso a uma instância ativa do IBM SPSS Collaboration and Deployment Services Repository.

O IBM SPSS Collaboration and Deployment Services Deployment Manager pode ser instalado diretamente a partir do servidor sobre uma rede ou a partir da mídia de instalação. A configuração do IBM SPSS Collaboration and Deployment Services Deployment Manager pode consistir em:

**Fornecimento**. Certos pré-requisitos devem ser atendidos antes do início da instalação. Isso inclui a verificação dos requisitos de hardware e software e a determinação do local da instalação do servidor.

**Instalação**. Novos usuários para o IBM SPSS Collaboration and Deployment Services Deployment Manager têm a oportunidade de executar uma instalação limpa usando um assistente para guiá-los por meio do processo.

**Desinstalação**. Caso uma instalação se torne corrompida ou o aplicativo precise ser reinstalado devido a erros no sistema, o IBM SPSS Collaboration and Deployment Services Deployment Manager pode ser removido de uma estação de trabalho e o sistema restaurado para seu estado original.

#### **Requisitos do Sistema**

Antes de instalar o aplicativo, verifique se os requisitos necessários de hardware e software foram atendidos.

#### **Requisitos de hardware**

Os requisitos de hardware devem ser atendidos antes da instalação.

Os requisitos de hardware para outro software, como sistemas operacionais e bancos de dados, podem ser diferentes dos mostrados.

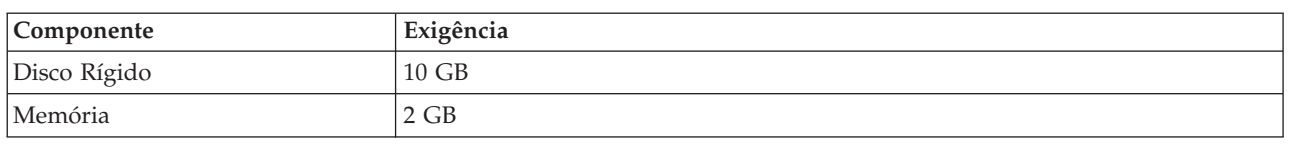

*Tabela 1. Requisitos de hardware*.

#### **Requisitos de Software**

O aplicativo pode ser instalado em uma variedade de sistemas operacionais de estação de trabalho.

Além disso, uma versão suportada do IBM SPSS Collaboration and Deployment Services Repository deve estar em execução e ser acessível. Anote o caminho de instalação, o nome do banco de dados (juntamente com o nome do usuário raiz e a senha), e os números de porta usados.

<span id="page-5-0"></span>*Tabela 2. Sistemas Operacionais com Suporte*. Essa tabela lista os sistemas operacionais, processadores e níveis de correção suportados pelo aplicativo.

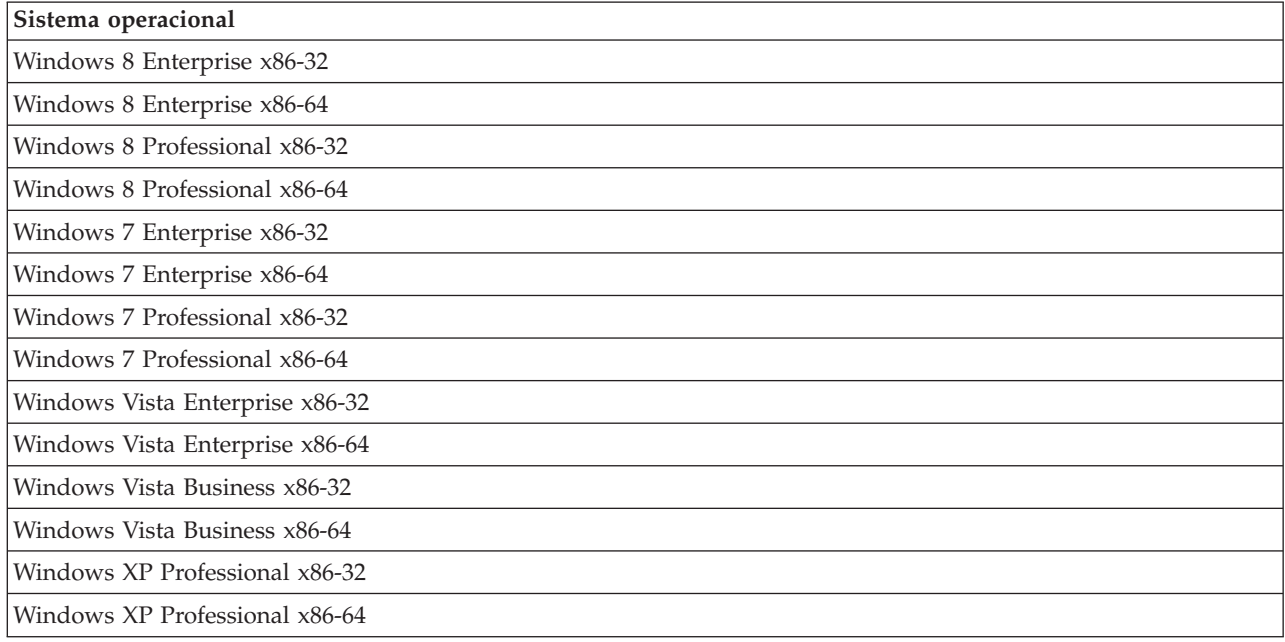

## **Instalando o IBM SPSS Collaboration and Deployment Services Deployment Manager**

O IBM SPSS Collaboration and Deployment Services Deployment Manager está distribuído no IBM SPSS Collaboration and Deployment Services Disco 2. Antes de iniciar a instalação, verifique se a conta do usuário tem as permissões necessárias para instalar software no sistema operacional selecionado.

**Nota:** No Windows Vista, o IBM SPSS Collaboration and Deployment Services Deployment Manager deve ser instalado pelo usuário *Administrador*. O aplicativo não pode ser instalado por nenhum outro usuário, mesmo se o usuário for um membro do grupo de *Administradores*.

#### **Instalando a Partir do Disco de Distribuição**

1. Insira o Disco 2 e navegue para o local da unidade. Se o recurso de execução automática estiver ativado no Windows, o menu principal aparecerá.

**Nota:** Se a execução automática não estiver ativada, a instalação poderá ser ativada executando *\DeploymentManager\32bit|64bit\install.exe*. Selecione instalação de 32 bits ou 64 bits, dependendo do seu sistema.

- 2. Clique no link **Instalar Deployment Manager** para iniciar.
- 3. Siga as instruções que aparecerem na tela.

Assim que a instalação for concluída com êxito, o aplicativo será ativado a partir do diretório *<install\_path>* especificado durante a instalação, ou a partir do local especificado para atalhos.

#### **Instalando a Partir do Repositório**

O IBM SPSS Collaboration and Deployment Services Repository pode ser configurado para ativar a instalação do Deployment Manager por meio de um navegador da web. Para obter informações adicionais, consulte o guia de instalação e configuração de repositório. Assim que o repositório tiver sido configurado:

<span id="page-6-0"></span>1. Abra um navegador da web suportado e verifique a conectividade com o IBM SPSS Collaboration and Deployment Services Repository.

**Nota:** Se estiver usando o Microsoft Internet Explorer no Windows Vista, você deve desativar o modo de proteção antes da instalação.

- 2. Insira a URL do IBM SPSS Collaboration and Deployment Services Repository e a anexe com o */DMGRClientInstaller*. Por exemplo, se o servidor é normalmente acessado por um endereço IP na porta 8080, insira *http://10.10.1.1:8080/DMGRClientInstaller*. O assistente de instalação é exibido.
- 3. Se solicitado por um mecanismo de segurança a instalar um aplicativo de um local remoto, clique em **Sim**. O download do aplicativo é iniciado. Dependendo do desempenho de rede, isso pode levar diversos minutos.

Após a conclusão do download, o assistente de instalação o guiará por meio do restante do processo.

#### **Instalação Silenciosa**

O modo silencioso ativa a instalação sem nenhuma interação do usuário. Os parâmetros de instalação são especificados como um arquivo de propriedades. Esse recurso pode ser usado para automatizar a instalação do aplicativo em grandes ambientes de rede.

O Disco 2 de Instalação inclui um arquivo de propriedades para ativar uma instalação silenciosa: *\Administration\<product name>\SilentInstallOptions*.

#### **Como Usar o Arquivo de Opções**

- 1. Copie o arquivo de opções do DVD para o sistema de arquivos.
- 2. Abra o arquivo de opções copiado em um editor de texto.
- 3. Mude as opções conforme necessário. Algumas opções requerem um valor de sequência, enquanto outras que correspondem às opções no instalador podem ser configuradas para 0 (desligado) ou 1 (ligado).

#### **Para Executar uma Instalação Silenciosa**

Execute o programa de instalação a partir da linha de comandos com os seguintes parâmetros: install -i silent -f "<properties file path>"

É possível usar o caminho do arquivo de propriedades direto ou relativo. Se nenhum caminho for especificado, o arquivo de propriedades deve estar no mesmo diretório do programa de instalação.

#### **Consoles de Administração**

Consoles opcionais de administração para outros produtos podem ser instalados no mesmo local do IBM SPSS Collaboration and Deployment Services Deployment Manager para criar uma única interface para tarefas de administração do servidor. Para obter informações adicionais, consulte a documentação de instalação para os produtos que fornecem os consoles.

Note que o IBM SPSS Statistics 17.0.2 e o console de administração anterior não podem ser instalados emIBM SPSS Collaboration and Deployment Services Deployment Manager devido às diferenças nos mecanismos de tempo de execução Java usados.

## <span id="page-7-0"></span>**Desinstalando o IBM SPSS Collaboration and Deployment Services Deployment Manager**

Caso uma instalação se torne corrompida ou o IBM SPSS Collaboration and Deployment Services Deployment Manager precise ser reinstalado devido a erros no sistema, a versão atual deve ser desinstalada. A desinstalação requer a presença de uma JVM na máquina. Se a JVM usada para a instalação não estiver mais presente, o processo de desinstalação falhará. Para desinstalar o aplicativo IBM SPSS Collaboration and Deployment Services Deployment Manager:

- 1. Se ele estiver em execução atualmente, saia do IBM SPSS Collaboration and Deployment Services Deployment Manager.
- 2. Faça backup de quaisquer dados ou informações de configuração.
- 3. A partir do caminho da instalação, navegue para o diretório uninstall.
- 4. Dê um clique duplo no arquivo *.exe*. O assistente de desinstalação é ativado.

*Nota*: O assistente de desinstalação também pode ser ativado a partir da caixa de diálogo Incluir ou Remover Programas no Painel de Controle do Windows.

- 5. Clique em **Desinstalar** para iniciar a desinstalação do IBM SPSS Collaboration and Deployment Services Deployment Manager. Quando concluída, uma tela de status aparecerá.
- 6. Clique em **Concluído** para sair do assistente.
- 7. Exclua manualmente quaisquer pastas e arquivos restantes na pasta de instalação. Geralmente, esses correspondem a recursos que foram incluídos ou atualizados após a instalação inicial.

Se o seu IBM SPSS Collaboration and Deployment Services Deployment Manager incluir os consoles de administração opcionais para o IBM SPSS Statistics, IBM SPSS Modeler, ou IBM SPSS Modeler Text Analytics , esses componentes não podem ser desinstalados usando os assistentes. Os arquivos para esses componentes devem ser excluídos manualmente. Para obter informações adicionais, consulte a documentação para esses consoles.

# <span id="page-8-0"></span>**Avisos**

Estas informações foram desenvolvidas para produtos e serviços oferecidos nos E.U.A.

O IBM pode não oferecer os produtos, serviços ou recursos discutidos neste documento em outros países. Consulte seu representante local IBM para obter informações sobre os produtos e serviços atualmente disponíveis em sua área. Qualquer referência a produtos, programas ou serviços IBM não significa que apenas produtos, programas ou serviços IBM possam ser utilizados. Qualquer produto, programa ou serviço funcionalmente equivalente, que não infrinja nenhum direito de propriedade intelectual da IBM poderá ser utilizado em substituição a este produto, programa ou serviço. Entretanto, a avaliação e verificação da operação de qualquer produto, programa ou serviço não-IBM são de responsabilidade do usuário.

A IBM pode ter patentes ou solicitações de patentes pendentes que cobrem os assuntos descritos neste documento. O fornecimento desta publicação não lhe garante direito algum sobre tais patentes. O Cliente pode enviar consultas sobre licença, por escrito, para:

IBM Director of Licensing IBM Corporation Botafogo Rio de Janeiro - RJ CEP 22290-240

Para perguntas sobre licença relacionadas a informações de byte duplo (DBCS), entre em contato com o Departamento de Propriedade Intelectual da IBM em seu país ou envie dúvidas, por escrito ao:

Intellectual Property Licensing Lei de Propriedade Legal e Intelectual IBM Japão Ltd. Tokyo 106 Tokyo 106, Japan

O parágrafo a seguir não se aplica ao Reino Unido ou qualquer outro país em que tais disposições não estejam de acordo com a legislação local: A INTERNATIONAL BUSINESS MACHINES CORPORATION FORNECE ESTA PUBLICAÇÃO "NO ESTADO EM QUE SE ENCONTRA", SEM GARANTIA DE NENHUM TIPO, SEJA EXPRESSA OU IMPLÍCITA, INCLUINDO, MAS A ELAS NÃO SE LIMITANDO, AS GARANTIAS IMPLÍCITAS DE NÃO-INFRAÇÃO, COMERCIALIZAÇÃO OU ADEQUAÇÃO A UM DETERMINADO PROPÓSITO. Alguns países não permitem a exclusão de garantias expressas ou implícitas em certas transações; portanto, essa disposição pode não se aplicar ao Cliente.

Estas informações podem incluir imprecisões técnicas ou erros tipográficos. Periodicamente são feitas alterações nas informações aqui contidas; tais alterações serão incorporadas em novas edições da publicação. A IBM pode fazer melhorias e/ou alterações no(s) produto(s) e/ou no(s) programa(s) descrito(s) nesta publicação a qualquer momento sem aviso.

Referências nestas informações a Web sites que não sejam da IBM são fornecidas apenas por conveniência e não representam de forma alguma um endosso a estes Web sites. Os materiais desses Web sites não fazem parte dos materiais desse produto IBM e a utilização desses materiais dos Web sites é de inteira responsabilidade do Cliente.

A IBM pode usar ou distribuir qualquer das informações fornecidas por você da maneira que achar conveniente, sem que isso implique em qualquer obrigação para com o Cliente.

Os licenciados deste programa que desejam obter informações sobre ele para o propósito de ativação: (i) a troca de informações entre programas criados independentemente e outros programas (incluindo este) e (ii) o uso mútuo das informações que foram trocadas, devem entrar em contato com:

IBM Software Group ATTN: Licensing 200 W. Madison St. Chicago, IL; 60606 SP

Tais informações podem estar disponíveis, sujeitas a termos e condições apropriados, incluindo em alguns casos o pagamento de uma taxa.

O programa licenciado descrito nesta publicação e todo o material licenciado disponível são fornecidos pela IBM sob os termos do Contrato com o Cliente IBM, do Contrato de Licença de Programa Internacional IBM ou de qualquer outro contrato equivalente.

Os dados de desempenho aqui contidos foram determinados em um ambiente controlado. Portanto, os resultados obtidos em outros ambientes operacionais poderão variar significativamente. Algumas medidas podem ter sido tomadas em sistemas em nível de desenvolvimento e não há garantia de que estas medidas serão as mesmas em sistemas disponíveis em geral. Além disso, algumas medidas podem ter sido estimadas por extrapolação. Os resultados reais podem variar. Os usuários deste documento devem verificar os dados aplicáveis para seu ambiente específico.

Informações relativas a produtos não IBM foram obtidas dos fornecedores desses produtos, seus anúncios publicados ou outras origens disponíveis de publicidade. A IBM não testou estes produtos e não pode confirmar a precisão de seu desempenho, compatibilidade nem qualquer outra reivindicação relacionada a produtos não IBM. Perguntas sobre os recursos de produtos não IBM devem ser endereçadas aos fornecedores desses produtos.

Todas as declarações relacionadas aos objetivos e intenções futuras da IBM' estão sujeitas a alteração ou cancelamento sem aviso prévio e representam apenas metas e objetivos.

Estas informações contêm exemplos de dados e relatórios utilizados nas operações diárias de negócios. Para ilustrá-los da forma mais completa possível, os exemplos incluem nomes de indivíduos, empresas, marcas e produtos. Todos esses nomes são fictícios e qualquer semelhança com nomes e endereços utilizados por uma empresa real é mera coincidência.

#### LICENÇA DE COPYRIGHT:

Estas informações contêm programas de aplicativos de exemplo na linguagem fonte, ilustrando as técnicas de programação em diversas plataformas operacionais. Você pode copiar, modificar e distribuir esses programas de amostra de qualquer maneira, sem pagamento a IBM, para fins de desenvolvimento, utilização, marketing ou distribuição dos programas aplicativos conforme a interface de programação do aplicativo da plataforma operacional para a qual os programas de amostra são gravados. Esses exemplos não foram completamente testados sob todas as circunstâncias. Portanto, a IBM não pode garantir ou implicar a confiabilidade, manutenção ou função destes programas. Os programas de amostra são fornecidos "NO ESTADO EM QUE SE ENCONTRAM", sem qualquer tipo de garantia. A IBM não será responsável por quaisquer danos decorrentes do uso pelo Cliente dos programas de amostra.

Se você estiver visualizando esta cópia digital de informações, as fotografias e as ilustrações coloridas poderão não aparecer.

#### <span id="page-10-0"></span>**Marcas registradas**

IBM, o logotipo IBM e ibm.com são marcas registradas da International Business Machines Corp., registradas em muitas jurisdições em todo o mundo. Outros nomes de produtos e serviços podem ser marcas registradas da IBM ou de outras empresas. Uma lista atual de marcas registradas IBM está disponível na web em ["Informações de Copyright e Marca Registrada"](http://www.ibm.com/legal/copytrade.shtml) no endereço www.ibm.com/ legal/copytrade.shtml.

Adobe, o logotipo Adobe, PostScript e o logotipo PostScript são marcas ou marcas registradas da Adobe Systems Incorporated nos Estados Unidos e/ou em outros países.

Intel, logotipos Intel, Intel Inside, Intel Inside, Intel Centrino, Intel Centrino, Celeron, Intel Xeon, Intel SpeedStep, Itanium e Pentium são marcas registradas da IBM ou marcas registradas da Intel Corporation ou suas subsidiárias nos Estados Unidos e outros países.

Linux é uma marca registrada de Linus Torvalds nos Estados Unidos e/ou em outros países.

Microsoft, Windows, Windows NT e o logotipo do Windows são marcas registradas da Microsoft Corporation nos Estados Unidos e/ou em outros países.

UNIX é uma marca registrada da The Open Group nos Estados Unidos e em outros países.

Java e todas as marcas registradas e logotipos baseados em Java são marcas ou marcas registradas da Oracle e/ou suas afiliadas.

Outros nomes de produtos e serviços podem ser marcas registradas da IBM ou de outras empresas.

<span id="page-12-0"></span>**Índice Remissivo**

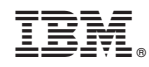

Impresso no Brasil